## **SBAC Grade Level Assignment and Test Setting Report**

Purpose:

- Running the Test Setting Report will allow you to ensure students have the correct test settings cited in their IEP and 504 plan. Additionally, teachers may want to review the report to determine if appropriate designated supports have been selected.
- Running Grade Level Assignment report must be reviewed in order to ensure the correct grade level is indicated for testing.

Begin at [www.caaspp.org](http://www.caaspp.org/) , and select the Test Operations Management System (TOMS) button.

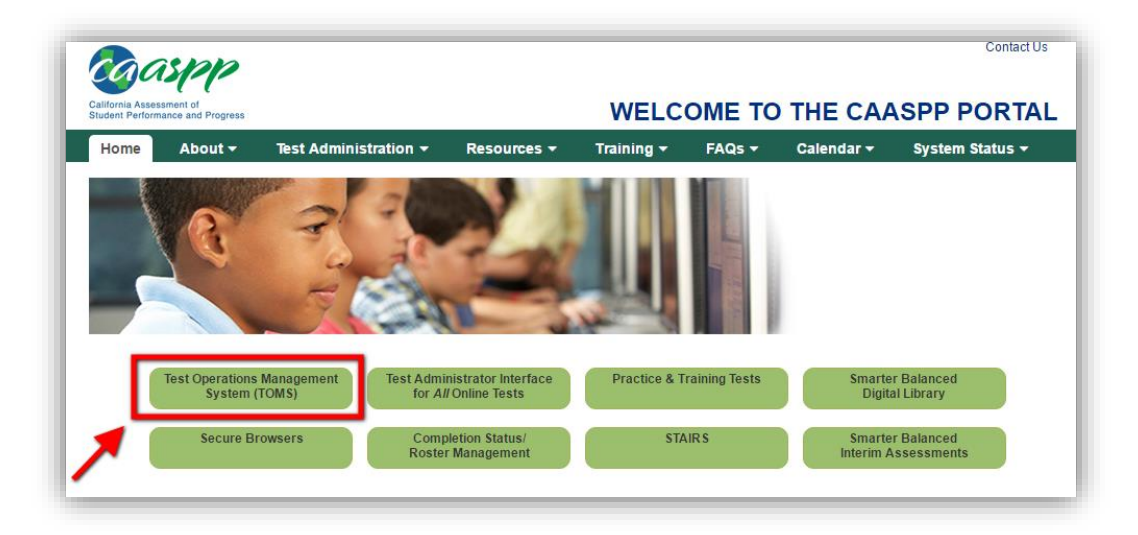

Select "Reports" from the TOMS dashboard.

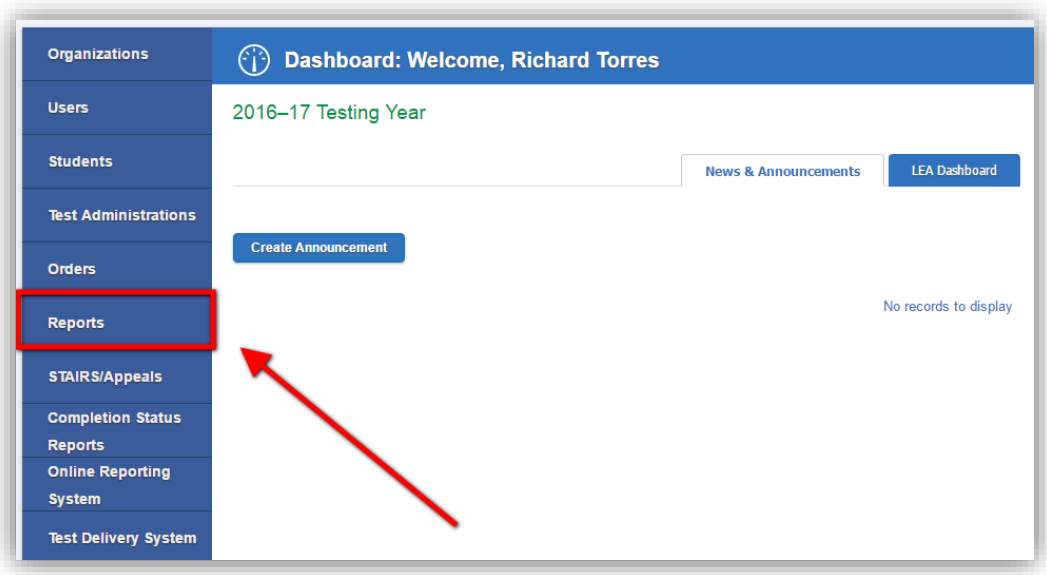

Midway down the page, you will find:

(1) Student Test Assignment Report. Select your organization (school) to download the appropriate spreadsheet.

(2) To generate a Test Setting Report, select your organization to create settings report. In the report, look to columns H and J for grade level enrolled and grade assessed.

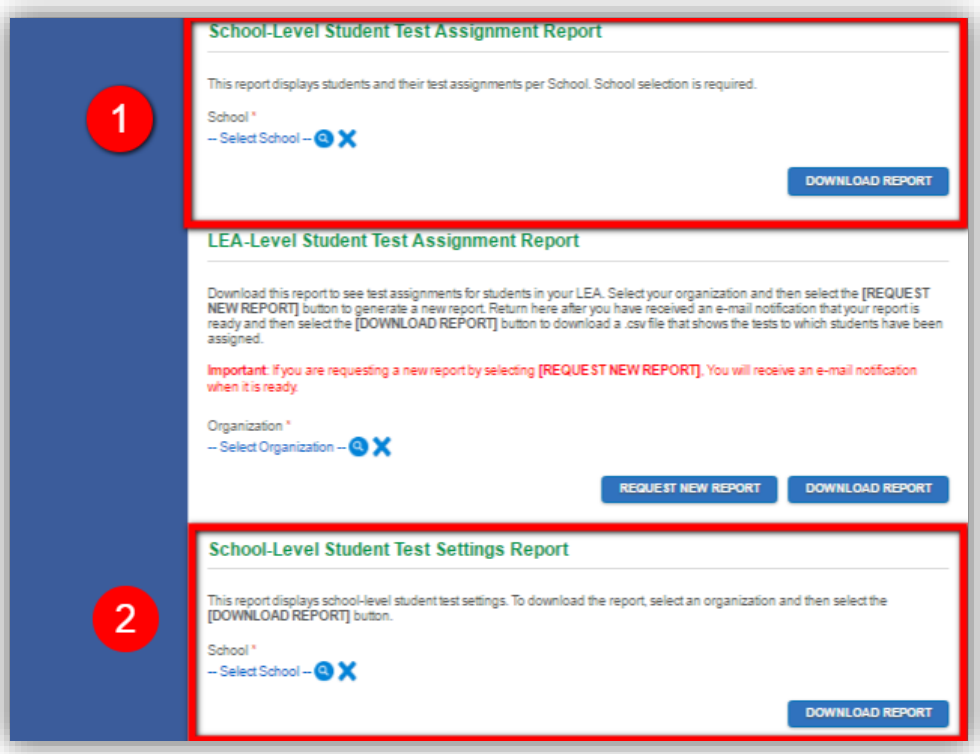